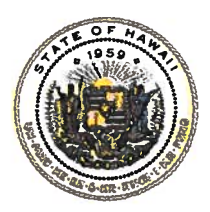

**STATE OF HAWAII** DEPARTMENT OF EDUCATION KA 'OIHANA HO'ONA'AUAO **Niu Valley Middle School** An International Baccalaureate MYP World School 310 HALEMAUMAU STREET, HONOLULU, HAWAII 96821-2099 Ph. (808) 307-6800, Fax (808) 377-2444 www.niuvalleymiddle.org

Aloha Parents and Guardians,

Through Hawaii's partnership with Tutor.com, every public middle school student across Hawaii has unlimited access to 24/7, 1-to-1 online tutoring and drop-off review services for School Year 2023-2024. The service is free of charge to all middle school students.

- ☑ 1-to-1 tutoring and homework help in 200+ subjects
- $\boxdot$  Quick connection to an expert tutor (typically about 1 minute)
- $\boxdot$  Drop-off writing review (expert feedback given within 1 day)
- ☑ SAT® and ACT® Essentials self-paced courses from The Princeton Review®
- ☑ Practice quizzes, worksheets, and other learning resources

Tutors are rigorously vetted subject-matter experts. They are committed to helping students learn concepts and figure out how to solve problems themselves. They ask questions, they encourage, and they empower. They're available 24/7 so that students can get help with their assignments anytime, anywhere, from any internet-connected device.

Please read the attached handouts to learn more about this awesome program and how to get started.

Mahalo,

Lahn

Laura Ahn Principal

## tutor.com A Service of The Princeton Review®<mark></mark>

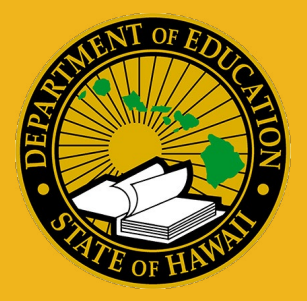

# FAQ for Parents

By partnering with Tutor.com, every eligible student can access no-cost, 1-to-1 online tutoring in English and Spanish, along with drop-off writing review, self-paced test prep from The Princeton Review®, and other learning resources.

### How do students access high-quality tutoring with Tutor.com?

Students can sign in through **Clever** at <https://clever.com/in/hawaii>

### Are sessions safe?

Yes. Tutor.com complies with all applicable safety and security regulations. Tutors are rigorously vetted, and the quality specialist team ensures the integrity of sessions, which take place in our secure virtual classroom. Tutors do not receive any personal information about students.

### How are tutors selected?

The selection process is rigorous. Tutors take subject-matter exams; get education verification; undergo background checks at the county, state, and federal level; participate in interviews; and engage in ongoing quality control.

### What should students expect from a session?

Tutors provide encouraging, empowering support. They follow a Socratic method of teaching that helps guide students through the learning process. Tutors work with students to help them understand how to solve problems on their own. After each session, your student will be equipped with knowledge to help with future assignments.

#### How often can students connect with a tutor? Is there a limit?

Students can connect with a tutor anytime—there is no limit. Through the partnership with Tutor.com, students have 24/7 access to 1-to-1 tutoring and homework help.

#### Can students work with the same tutor again?

Absolutely! Students can add tutors to their Favorites list so that they can schedule a future time to work together—or check to see if those tutors are available for on-demand tutoring.

### Can students review previous sessions?

Yes again! Students can click "View your previous sessions" on their account page to see transcripts of or replay previous sessions.

### How does Tutor.com help address learning gaps?

The availability of 24/7 homework help, test prep, and concept review for every student allows students to accelerate their learning and get support—anytime, anywhere, on any internetconnected device.

#### How does Tutor.com support socio-emotional learning?

While Tutor.com is an academic tutoring service, we offer 1-to-1 tutoring in study skills subjects that help drive student success. These include notetaking, organizational skills, stress management, healthy habits, and more—available in both English and Spanish.

### How do students contact Customer Support?

Please reach out to Tutor.com via the [Contact page](mailto:https://www.tutor.com/contact-us?subject=) [\(www.tutor.com/contact-us](mailto:https://www.tutor.com/contact-us?subject=)) or call 800-411-1970. Team members are available Monday–Friday from 2 a.m.–6 p.m., and Saturday–Sunday from 2 a.m.–4 p.m., Hawaiian Standard Time.

### **Students can sign in at<https://clever.com/in/hawaii> or find more information at<https://www.tutor.com/hawaii>**

### **How It Works: Tutor.com Classroom** Connect with expert tutors for on-demand, 1-to-1 help

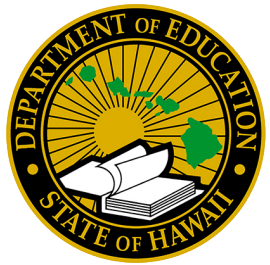

The expert tutors at **Tutor.com** can help you work through a tough homework problem, improve your writing skills, study for a test, review a difficult concept, and so much more!

### **Live Tutoring Step-by-Step Guide**

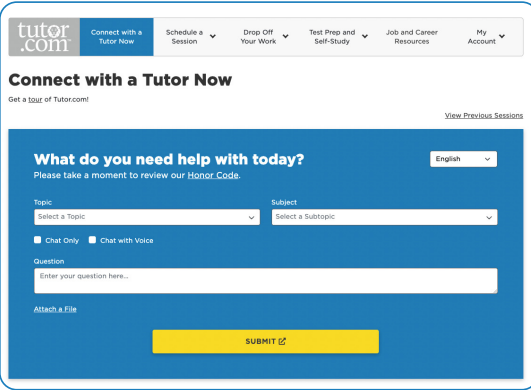

### **Step 1: Get started**

# **Clever**

Username: ID# Password: 8-digit date of birth

Sign in through Clever at **https://clever.com/in/hawaii**

### **Step 2: Get the right tutor and start your session**

Fill in the quick pre-session questionnaire. Using this information, we will match you with the first available tutor best qualified to assist you.

Click on the **SUBMIT** button to quickly connect with an incredible tutor.

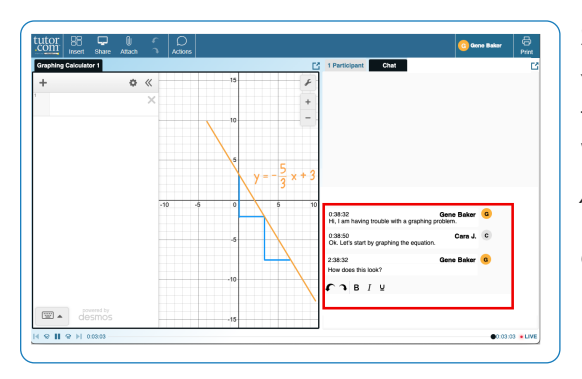

### **Step 3: Communicate**

You can use text- or voice-chat to communicate with your tutor in the online classroom. You and your tutor may also use the interactive whiteboard to share work and ideas.

*All activity in the classroom is recorded for review and quality control. Transcripts will be available afterward in My Account under the Completed Sessions tab.*

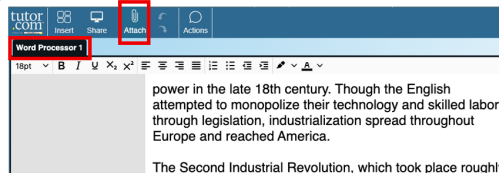

The Second Industrial Revolution, which took place roughly<br>between 1870 and 1914, established the United States as the world's foremost industrial power. Prior to the Industrial the Multion, America possessed a predominantly agrarian<br>economy and generated wealth through the trade of<br>tobacco, and resources such as lumber, minerals, fur, and

Most 18th century Americans lived in self-sustaining rur

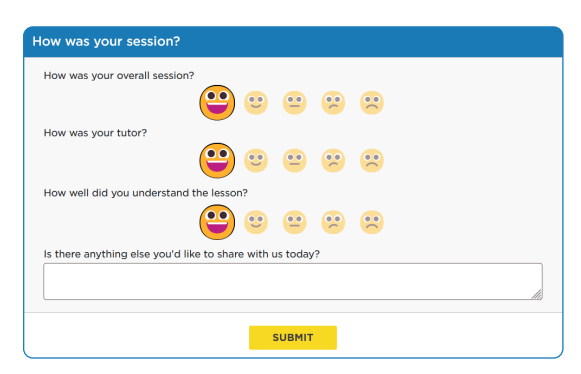

### **Step 4: Share a file**

You can upload files related to your assignment to the online classroom—including documents, spreadsheets, presentation slides, screenshots, image files, and more. You and your tutor will be able to view them together during your session.

### **Step 5: Rate and review your session**

After each session, be sure to let us know how we did! Complete the survey and share your comments. Then, you'll have the option to play a recording of your session and email or print the chat log and whiteboards.

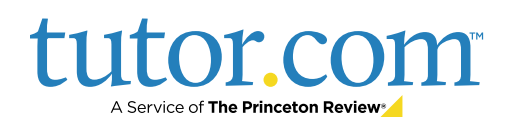

### **Use special tools**

The classroom includes a graphing calculator, code editor, and text editor that can be used when working on subject material requiring special tools. You can open them by using the buttons above the whiteboard.

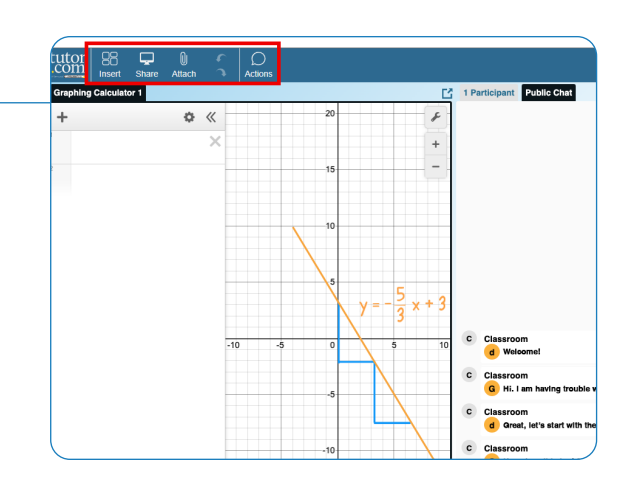

### **Submit your paper**

The drop-off writing review service allows you to get expert help from a tutor without having to connect for a real-time session. Upload a draft of your assignment—whatever stage it is at—and get detailed feedback within a day. Retrieve your tutor's completed review in **My Account** under the **Completed Sessions** tab.

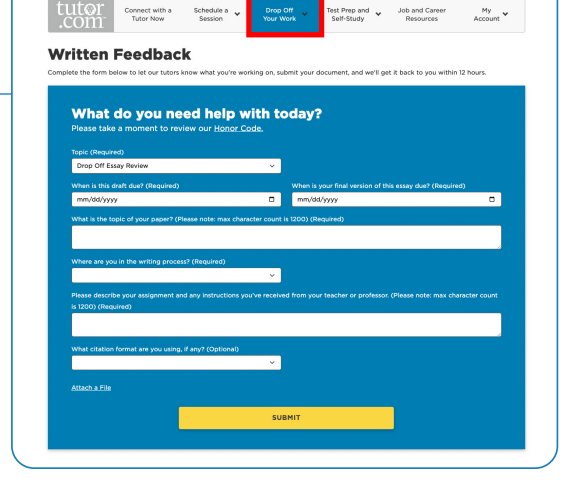

### **Practice for a test**

Use our practice quizzes to assess your knowledge and prepare for upcoming tests in math, science, and English. Take a quiz, review your results, and connect with a tutor to go over any questions you may have missed.

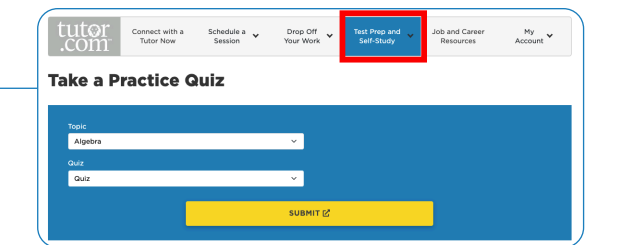

### **Use** *My Account*

- Access files you have saved or those you have shared in sessions with your tutors under **Locker**.
- Reconnect with your favorite tutors or see when they are next available by clicking on **Favorite Tutors**.
- Review previous sessions and retrieve feedback on your drop-off reviews under **Completed Sessions**.

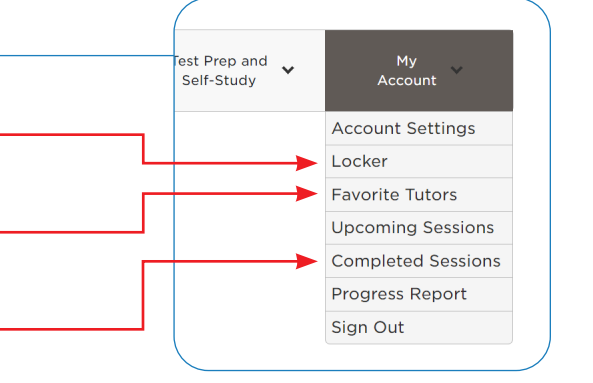

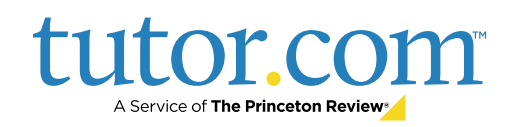

### Writing Support on Your Terms Get help with your writing from the experts at Tutor.com

**Writing Support** *Your* **Way:** No matter where you are in the writing process, our highly vetted expert writing tutors can provide the support you need, when you need it.

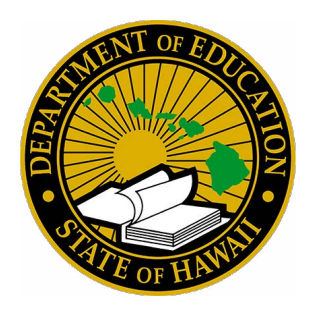

### **Live Session**

#### **Connect with a Tutor for 1-to-1, On-Demand Support**

Work with a tutor online to get help brainstorming ideas, making an outline and revision plan, using correct grammar and punctuation, and more. Work interactively with your tutor to improve your paper and your writing skills.

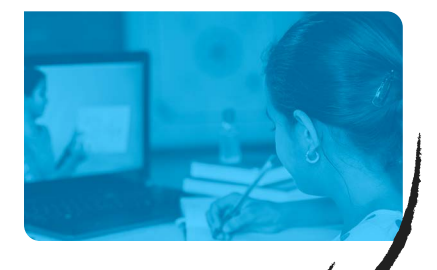

### **Drop-O! Paper Review**

#### **Upload Assignments & Receive Feedback Within 12 Hours**

Balance your heavy workload while still getting the support you need. Get help from an expert tutor with grammar, punctuation, structure and flow, theme development, citations, and more.

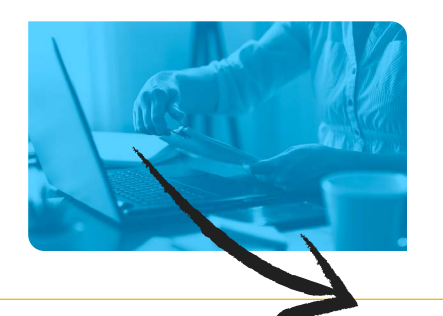

### **Feedback**

**Get comprehensive feedback on your writing project from one of our expert tutors.**

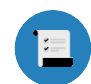

**SUMMARY** of strengths and weaknesses

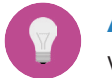

**ACTION PLAN** with what you need to work on

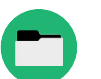

**RECOMMENDED RESOURCES** for more writing tips

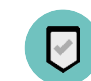

**FINAL SUMMARY** focused on the areas you requested

### **Live Session: Connect 1-to-1 with a Live Tutor**

### STEP 1

Log in to Clever at **<https://clever.com/in/hawaii>**

### STEP 2

Click on **Connect with a** tutor now at the top of the page. Complete the short questionnaire to be matched with an expert writing tutor.

#### STEP 3

Use our interactive whiteboard and text editor to revise your paper while you text or talk with your tutor.

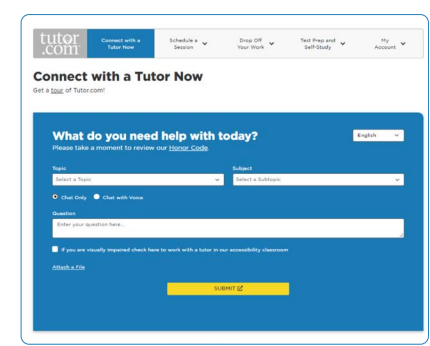

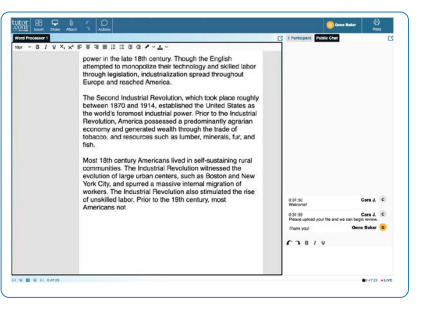

### **Drop-Off Paper Review: Submit Your File**

### STEP 1

Log in to Clever at **<https://clever.com/in/hawaii>**

### STEP 2

STEP 3

Click on Drop Off Your Work at the top of the page. Select **Writing Review** in the dropdown. Fill out the submission form and click Submit at the bottom of the page.

Once your paper has been reviewed and returned, click on My **Account** and select Completed Sessions.

session and open the

# **TUTOT** Connect with a Schedule a **Written Feedback** at do vou need help with todavi

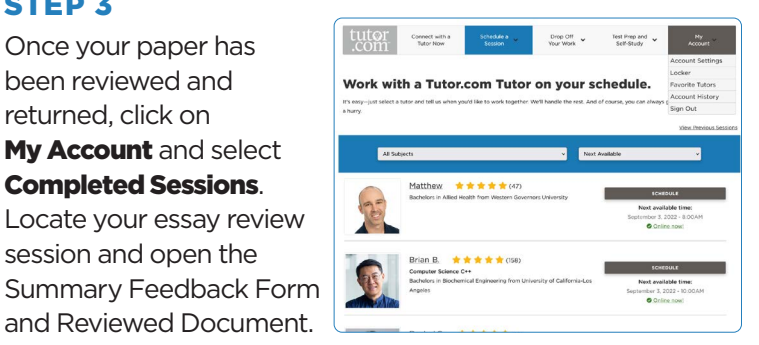

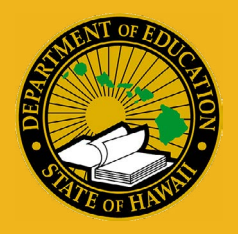

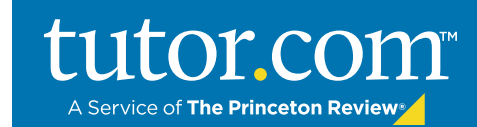

## **Our Safe & Secure Assurance**

Tutor.com, a service of The Princeton Review, makes students' online safety and security our top priority. Our on-demand, one-to-one tutoring enables students to get help anonymously from an expert, professional tutor in a secure online environment. No personal information is shared between the tutor and student, and sessions are recorded and reviewed to ensure the highest standards of expertise, safety, and quality.

#### **Professional Expert Tutors**

We have thousands of tutors, all of whom have been qualified and selected through our extensive application and vetting process, which includes subject-matter exams, education verification, and an interview. Our expert tutors include certified teachers, college professors, graduate students, and other professionals.

#### **Stringent Background Checks**

All of our tutors must complete a rigorous application process to demonstrate their subject matter expertise and instructional methodology. If selected as a qualified applicant, the candidate must then pass ongoing third-party background checks.

#### **Complete Anonymity**

Tutors and students are strictly prohibited from sharing personally identifying information in sessions, and all communication between tutors and students is conducted in our recorded online classroom environment. Tutor.com utilizes language filters as part of our quality control system to ensure that all tutors adhere to this policy.

#### **Comprehensive Quality Control**

Tutor.com's quality control system provides ongoing monitoring to ensure that our tutors provide a safe, secure, and educationally sound experience for every student. In addition to our language filters, our QC team manually reviews tutoring sessions and post-session student comments and ratings. Each tutor is assigned to a quality specialist who provides feedback, support, and guidance while also monitoring the educational quality of sessions.

"As a parent, I love knowing there is a safe place for my child to look up info as well as get help with her work, that doesn't just give her the answers. Thank you so much for this service!"

> *—Parent of a Tutor.com student*

"Tutor.com does an excellent job of recruiting its tutors and providing them with continual evaluation. We trust the company to screen and hire appropriately."

*—Amy Caviness, Electronic Resources Manager, Mid-Continent Public Library (Tutor.com partner since 2006)*

### **Please contact us at [clientsupport@tutor.com](mailto:clientsupport%40tutor.com?subject=) anytime.**